# **Portail automatisé**

# **Livret de présentation pédagogique Bac général spé-SI Bac STI2D**

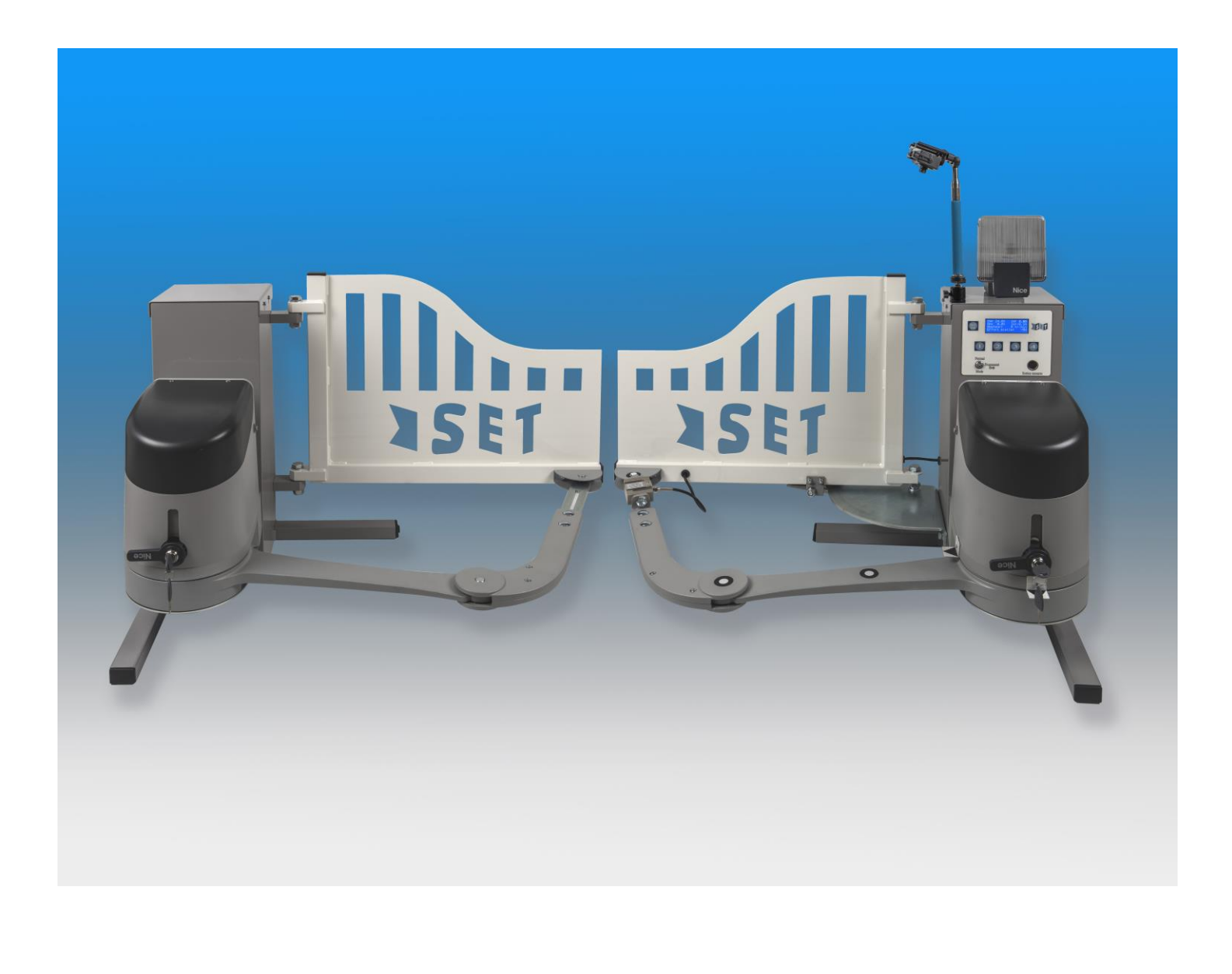

# UN PRODUIT TECHNOLOGIQUE REEL

Dans le secteur de l'habitat individuel ou collectif, le contrôle et l'automatisation des dispositifs d'accès sont en fort développement.

Le support didactique , dans sa nouvelle version, est bâti à partir d'un produit d'automatisme innovant et performant du fabricant NICE, référence internationale de l'automatisation de l'habitat.

# ADAPTE AUX ENSEIGNEMENTS DE SCIENCES DE L'INGENIEUR EN BACCALAUREAT GENERAL ET AUX ENSEIGNEMENTS TECHNOLOGIQUES EN BACCALAUREAT STI2D.

Sa conception mécanique est à la fois simple, 4 liaisons pivots dans un plan, et très robuste (couple maxi = 500Nm), avec une sécurité renforcée. Le produit présente également des spécificités techniques comme un encodeur incrémental intégré aux motoréducteurs, une communication avec les périphériques par BUS, une compatibilité avec les environnements domotiques tels que MyHome, une alimentation par kit solaire ou par le réseau 230Vac…

Grâce à une didactisation très étudiée, ce système pluritechnique offre de nombreuses potentialités pédagogiques dans les différentes voies de formation visées, tant en activités d'investigation qu'en activités de projet.

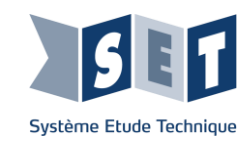

Ce livret présente des extraits des activités pratiques ou dirigées incluses dans les dossiers d'accompagnement du système didactique "portail automatisé", afin de donner un aperçu de ses potentialités pédagogiques. Ces activités sont des propositions que le professeur peut exploiter en tout ou partie dans la construction de sa progression pédagogique.

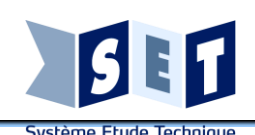

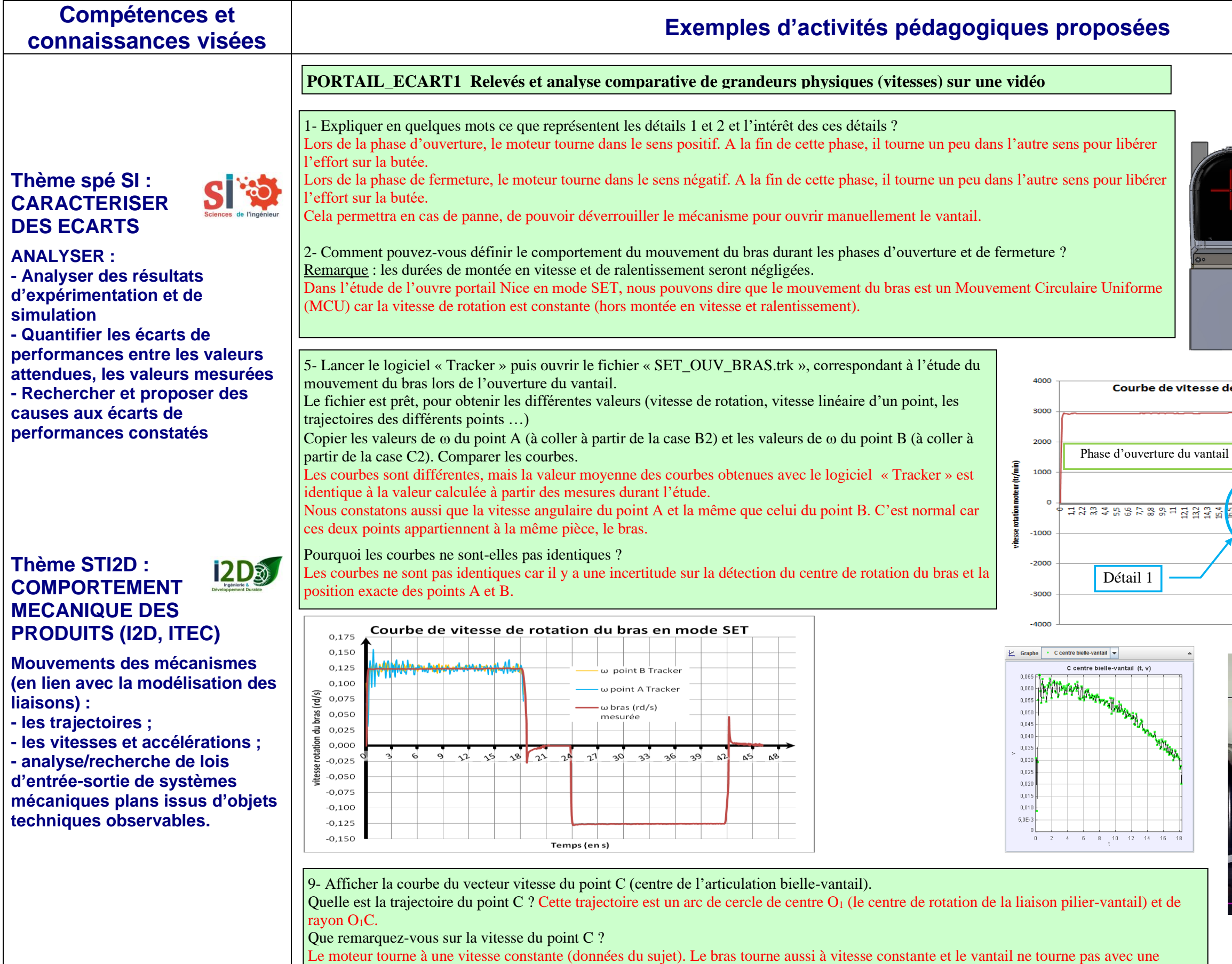

vitesse constante. C'est le système bielle-manivelle qui fait cette transformation de mouvement.

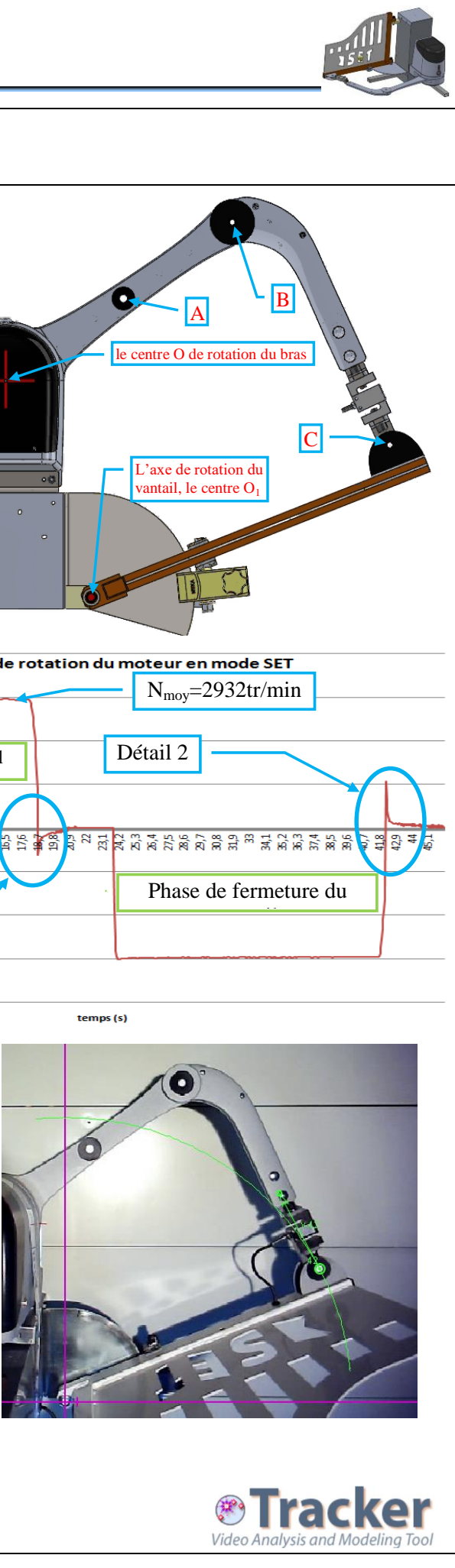

# **Compétences et connaissances visées Exemples d'activités pédagogiques proposées**

**Thème Spé-SI : MODELISER ET RESOUDRE**

**Modéliser sous une forme graphique une structure :**

**- Schéma cinématique - Graphe de liaisons et des** 

**actions mécaniques**

**Thème STI2D**

**TRANSMISSION DE** 

**PUISSANCE (I2D, ITEC)**

**- Représentation plane et** 

**spatiale des liaisons élémentaires parfaites. - Classes d'équivalences** 

**cinématiques, graphe de liaison. - Schéma cinématique, schéma** 

**cinématique minimal.**

Sl 20

**SI to** 

12D3

# **Thème Spé-SI : MODELISER ET RESOUDRE**

**ETUDE DE L'ENGRENAGE INTERIEUR** Compter le nombre de dents des roues dentées sur la photographie ci-contre, ou reprenez ces valeurs dans la nomenclature Que constatez-vous en regardant l'animation « [l'engrenage intérieur](animations/engrenage%20int%20train%20epi.exe) » ? Le constat est que les deux roues dentées tournent dans le sens opposé l'une de l'autre. Nous avons, pour cette étude, un engrenage à dentures extérieures, donc n=1. C'est pour cela qu'il y a un signe négatif dans la formule. Le signe négatif signifie que la rotation est inversée.

**Déterminer les grandeurs géométriques et cinématiques d'un mécanisme**

**Thème STI2D (I2D,**   $12D$  $\odot$ **ITEC) : COMPORTEMENT MECANIQUE DES PRODUITS**

**Mouvements des mécanismes (en lien avec la modélisation des liaisons) :**

**- les vitesses et accélérations ; - analyse/recherche de lois d'entrée-sortie de systèmes mécaniques plans issus d'objets techniques observables. (Transmetteurs de mouvements)**

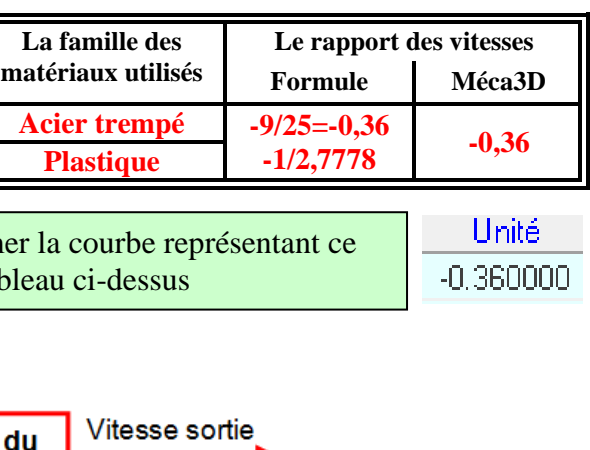

**BS SOLIDWORKS** 

# Réaliser le schéma cinématique du réducteur sur le schéma ci dessous **SOLIDWORKS**

# **Deuxième partie :** Graphe des liaisons

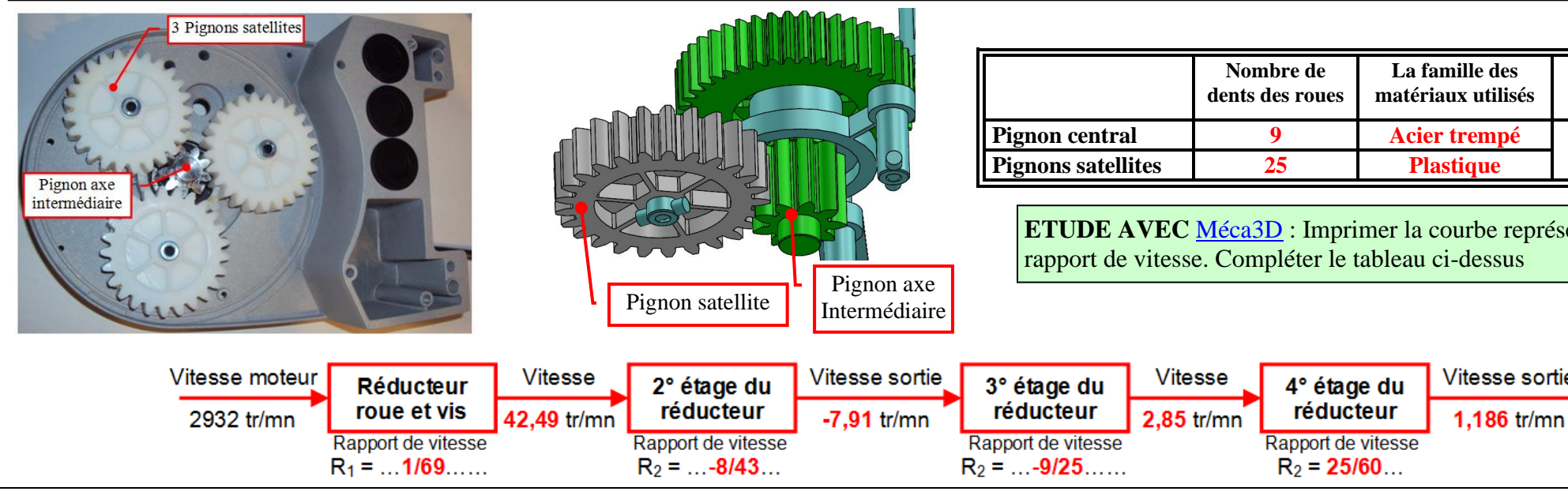

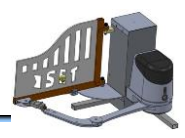

Quelle est la classe d'équivalence qui n'est pas représentée sur ce graphe et sur le dessin ? le bâti Compléter le graphe des liaisons en ajoutant la classe d'équivalente absente et les liaisons (Q2 Le bâti en bleu et les 5 liaisons pivot en jaune

# **PORTAIL\_REDUCT1 La transformation du mouvement en partant du moteur jusqu'au bras**

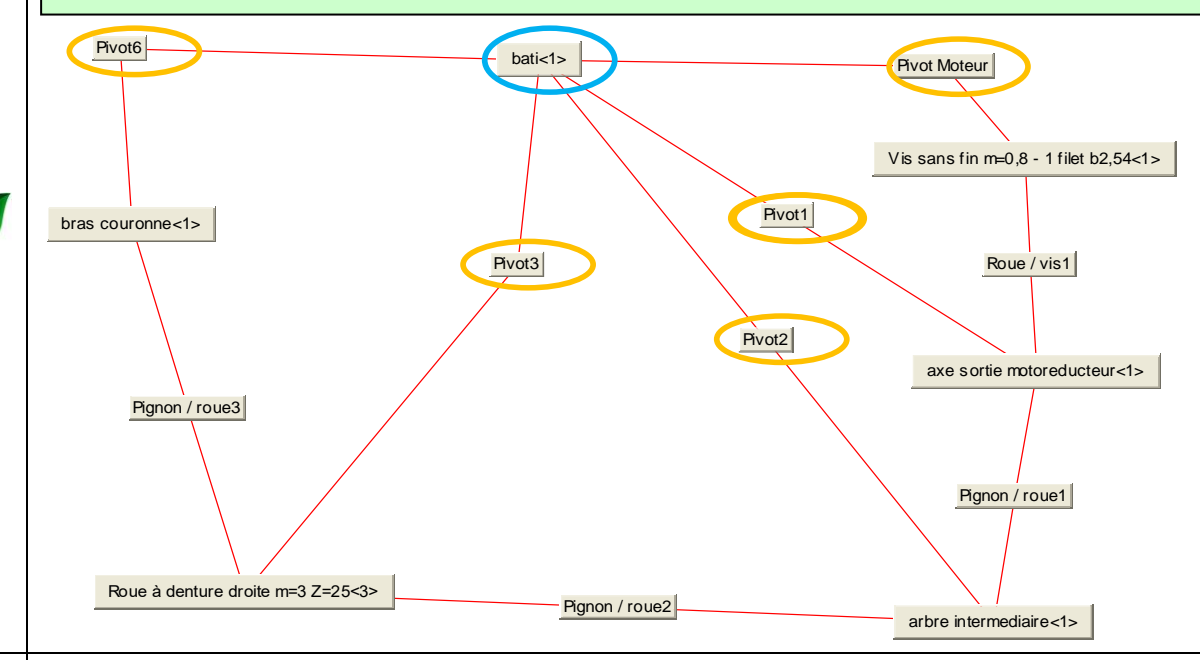

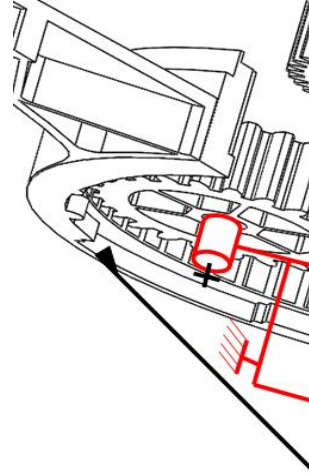

**Troisième partie :** Schématisation

# **PORTAIL\_REDUCT2 Déterminer le rapport de vitesse du réducteur de l'ouvre portail**

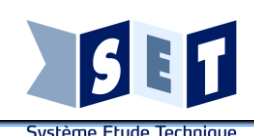

# **Compétences et**

# **connaissances visées Exemples d'activités pédagogiques proposées**

# **Thème Spé-SI : SYSTEMES LOGIQUES EVENEMENTIELS**

**- Analyser le besoin, l'organisation matérielle et fonctionnelle d'un produit**

**- Analyser le comportement d'un objet à partir d'une description à événements discrets (Diagramme états-transitions)**

**SI to** 

**- Mettre en oeuvre une simulation numérique**

**- Analyser des résultats de simulation**

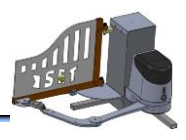

# **PORTAIL\_DIAG\_ETATS\_1**

**Etude du schéma structurel de commande des moteurs en vue de maitriser les contraintes des séquences de mise en marche et d'arrêt**

# **Première partie : Étude préliminaire**

Tracer schématiquement les signaux d'entrées-sorties reliant le microcontroleur aux composants d'acquisition d'information et commande du moteur.

Sélection du sens de rotation du moteur : le moteur étant considéré comme récepteur, surligner et flécher de deux couleurs sur le schéma ci-dessus le parcours du courant moteur (du +24V au 0V) lorsque le relais KOUV est enclenché puis KFERM (le transistor étant passant).

# **Deuxième partie : Etude en simulation des séquences de mise en marche et d'arrêt à respecter**

# **1- Séquence de mise en marche :**

Lancer la simulation. Enregistrer une copie des oscillogrammes. Analyser les résultats par rapport aux signaux attendus.

Cde OUV puis PWM : on observe que le moteur démarre avec une surintensité normale, la vitesse se stabilise après environ 0,05s. Les 3 signaux (courant, tension, vitesse sont positifs). Le courant présente des "dents de scie" à la fréquence de la PWM mais, bien que la tension moteur soit en créneaux, la vitesse est "continue".

Cde FERM puis PWM : les signaux ont exactement la même forme que précédemment mais sont tous 3 négatifs. Ce sont bien les relais qui permettent de fixer le sens de rotation du moteur.

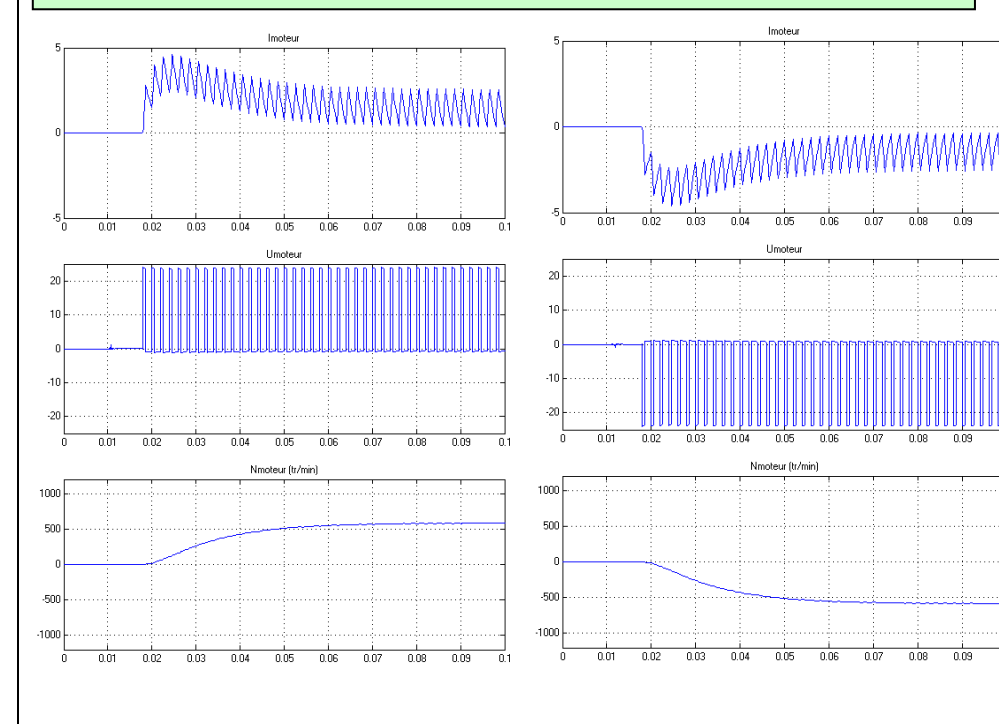

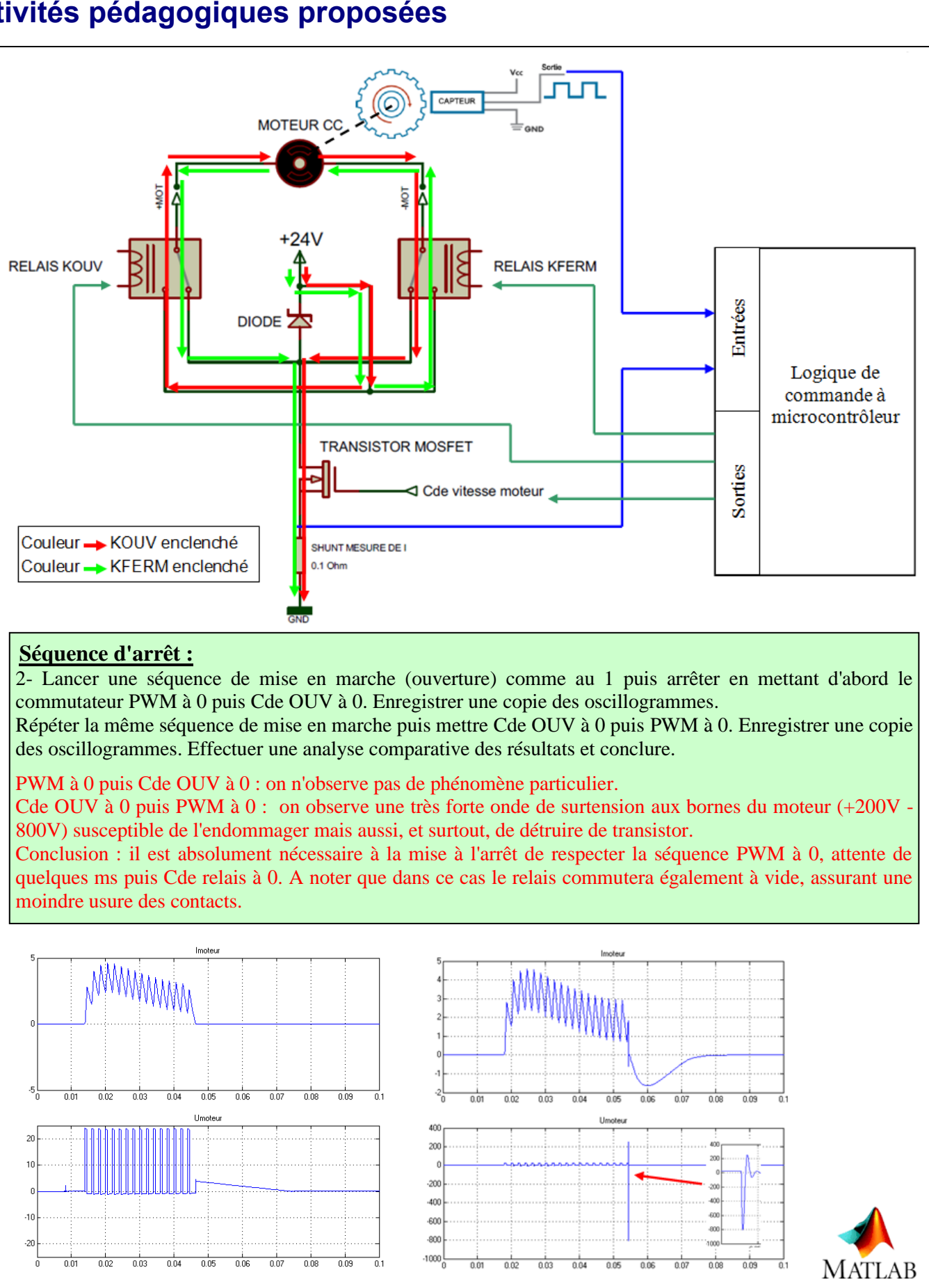

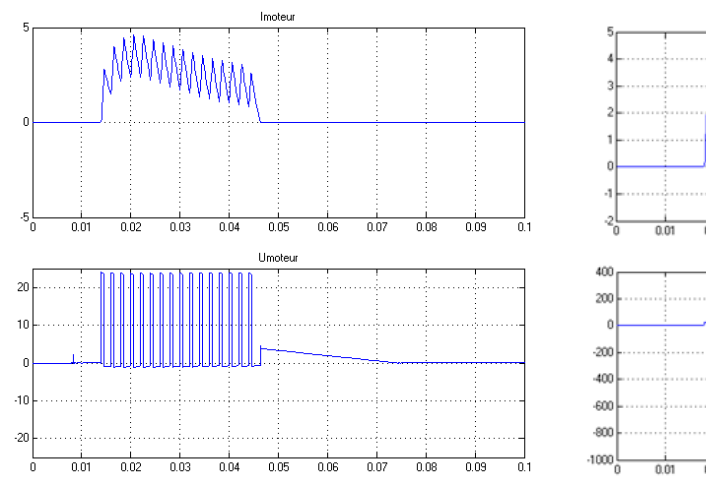

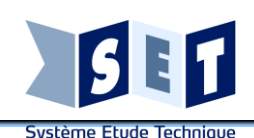

# **Compétences et**

# **connaissances visées Exemples d'activités pédagogiques proposées**

# **Thème Spé-SI : SYSTEMES LOGIQUES EVENEMENTIELS**

**- Analyser le comportement d'un objet à partir d'une description à événements discrets (Diagramme états-transitions)**

**SI to** 

amme Stateflow

**From** 

Attente1

**Ouv1** 

Quv<sub>2</sub>

**Giv3** en: PWM=0.5;

Attente2  $en:$  Ouv = 1:

 $digno1 = 1$ 

Ferm<sub>2</sub> en:PWM=1

Ferm3

[TeleCde]

after(0.1 sed)

after(10.sec)

 $|mot \le 3|$ 

 $en: Ferm = 1$ PWM=0

en: PWM=0.8

 $en:$  Ouv = 1

 $digno1 = 1$ 

[TeleCde]

after(0.1,sec)

 $en: PWM = 1;$ 

after(14,sec)

**Tincipa** 

**- Mettre en oeuvre une simulation numérique à partir d'un modèle multi-physique pour qualifier et quantifier les performances d'un objet réel**

**- Traduire le comportement attendu ou observé d'un objet**

**- Analyser des résultats de simulation**

**Thème STI2D (I2D) : DESCRIPTION ET SIMULATION COMPORTEMENTALE DE L'INFORMATION**

**Diagramme d'états**

# **Deuxième partie : Etude en simulation du diagramme d'états de base**

Compléter le diagramme stateflow afin d'obtenir le fonctionnement décrit en 1ère partie et en respectant les séquences de démarrage et d'arrêt du moteur. Attention : il faut une temporisation de 0,5s entre la coupure de la PWM et le déclenchement du contacteur de sélection de sens.

Vérifier par l'observation de l'animation du diagramme stateflow, de la vidéo "Mechanics Explorer" et des oscillogrammes que l'on obtient bien le fonctionnement souhaité. Si ce n'est pas le cas retoucher le diagramme jusqu'à l'obtention du bon fonctionnement.

## **, " ← " ■ " ↓ ↓ ♪ ♪ ● ↓ ● → × ⊙ + äi +**  $Imot(A)$ en : Ouv = 0; Ferm = (<br>PWM=0;cligno1 = 0;  $\sqrt{2}$  $\overline{20}$  $40<sub>1</sub>$ -60 80  $100 -$ Umot (V) -20 k ا 10 -n l [PosVantail>=89] .1N PWM=0; digno1 =  $-20$  $\Omega$ 40 20 60 80 100 en : Ouv=0; Ferm = Angle vantail/pilier (°) 90 ¦80 70  $60$  $50<sup>1</sup>$ 40  $30<sup>1</sup>$ 20  $10$  $\overline{0}$ 40 60 80 100

# **PORTAIL\_DIAG\_ETATS\_2**

**Réalisation du diagramme d'états et essais/mise au point en simulation**

**Troisième partie : Etude en simulation du diagramme d'états avec gestion d'obstacles** - Vérifier sur le système réel l'effet d'un obstacle lors de l'ouverture sur le comportement du système. Compléter le diagramme stateflow (sous-système "Obstacle OUV") afin d'obtenir le fonctionnement correspondant.

- Un obstacle lors de la fermeture provoque l'ouverture pendant 1s puis arrêt (dégagement d'obstacle). Ensuite un appui sur la télécommande provoque l'ouverture en petite vitesse (Nmax/2) jusqu'à la pleine ouverture. Compléter le diagramme stateflow afin d'obtenir le fonctionnement correspondant.

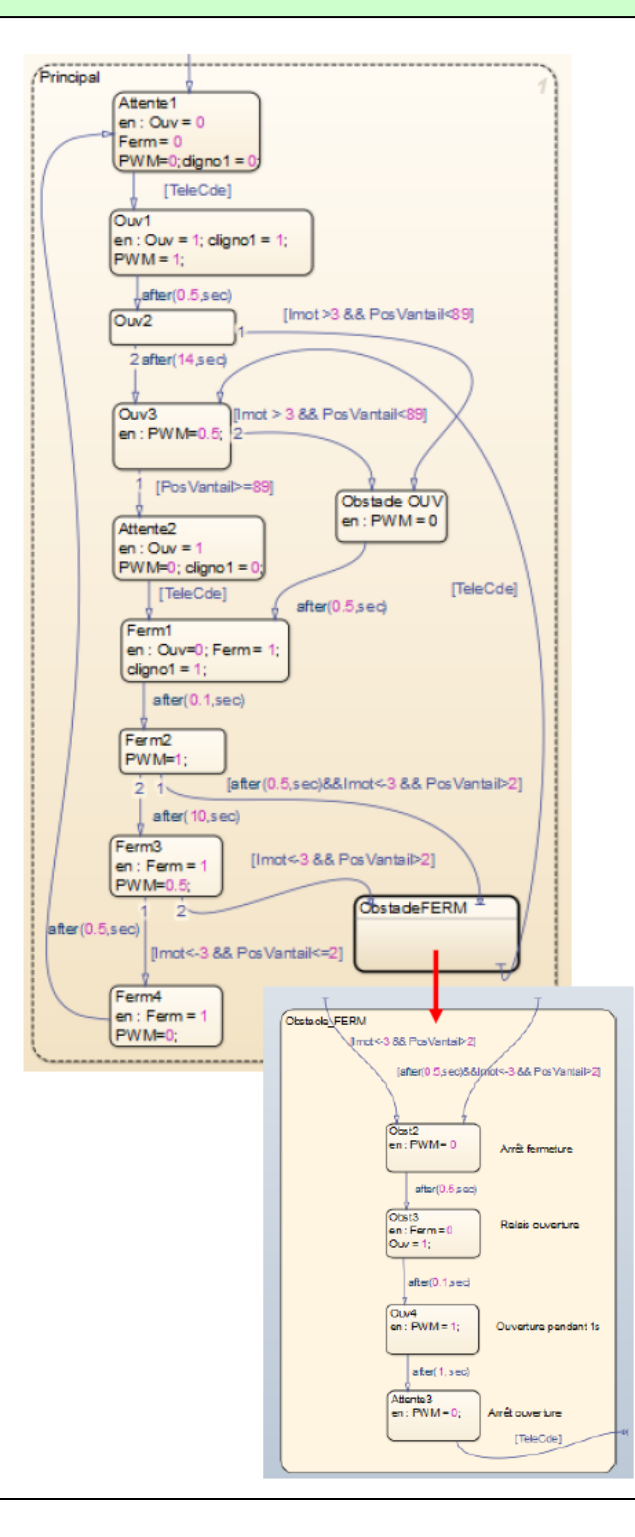

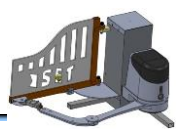

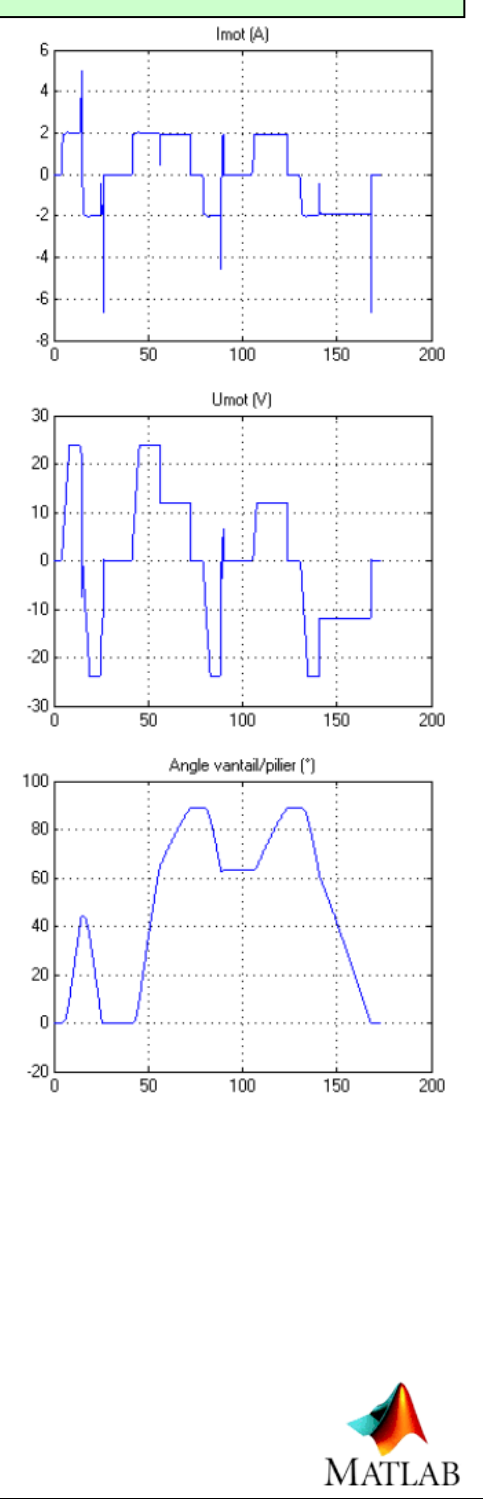

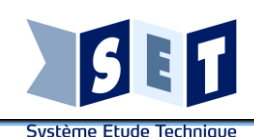

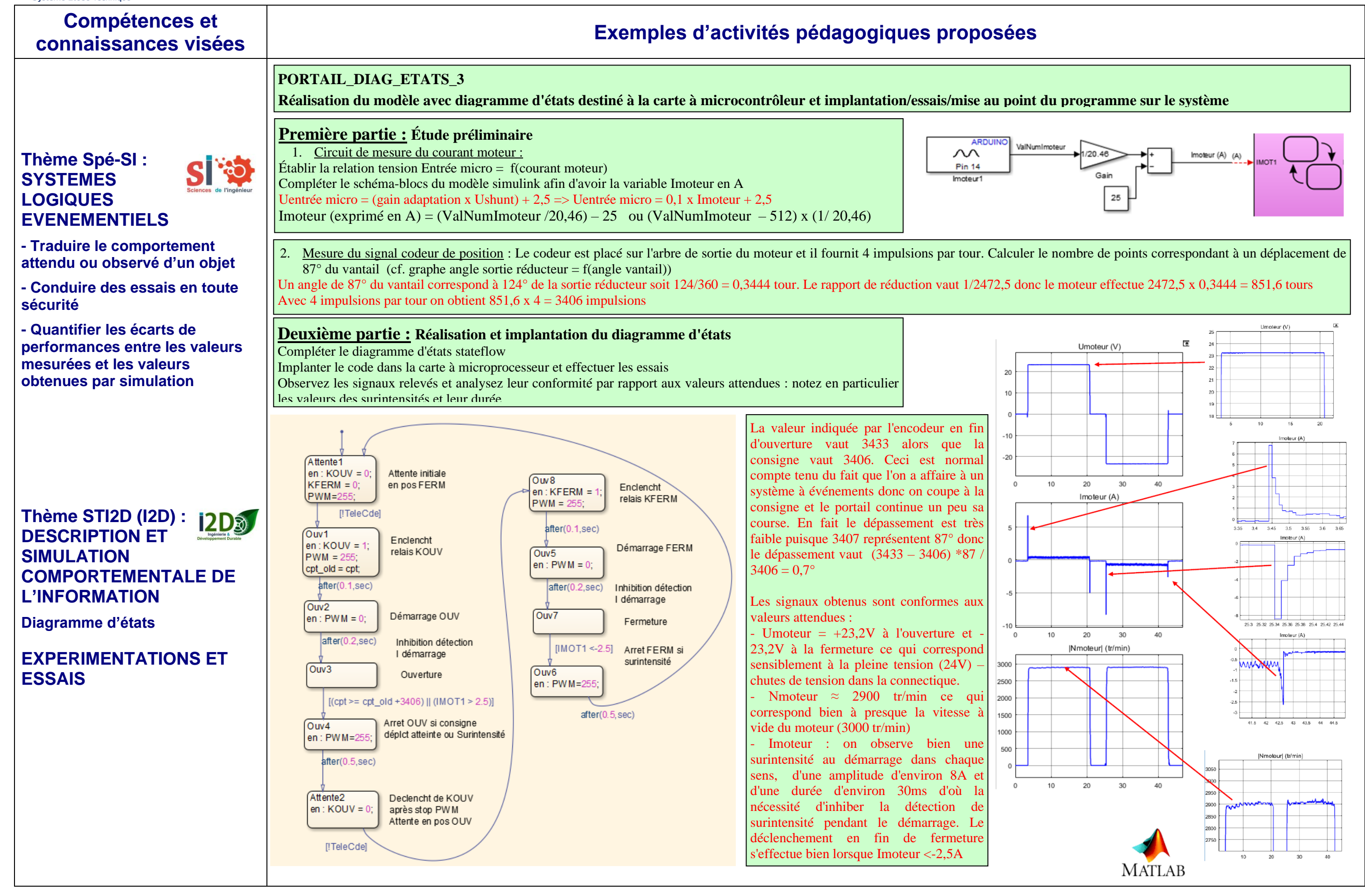

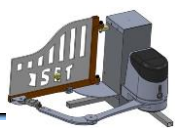

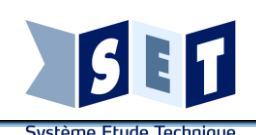

# **Compétences et connaissances visées Exemples d'activités pédagogiques proposées**

**Thème Spé-SI : CHAINE D'ENERGIE D'UN SYSTEME**

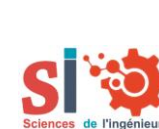

**Contexte : Énergétique : puissance, rendement**

**- Prévoir l'ordre de grandeur de la mesure**

**- Conduire des essais en toute sécurité**

**- Analyser des résultats d'expérimentation en vue, notamment, de quantifier les écarts de performances entre les valeurs attendues et les valeurs mesurées**

# **Thème STI2D (I2D) :**  $12D$  $\odot$ **CHAINES DE PUISSANCE**

**- Typologie des chaînes de puissance**

**- Conversion/modulation de puissance**

**1. Acquisition des grandeurs électriques et mécaniques :**

- **2. Analyse des relevés :**
- techniques du moteur et les données générales du fabricant)
- 

- 
- 
- 
- 
- -

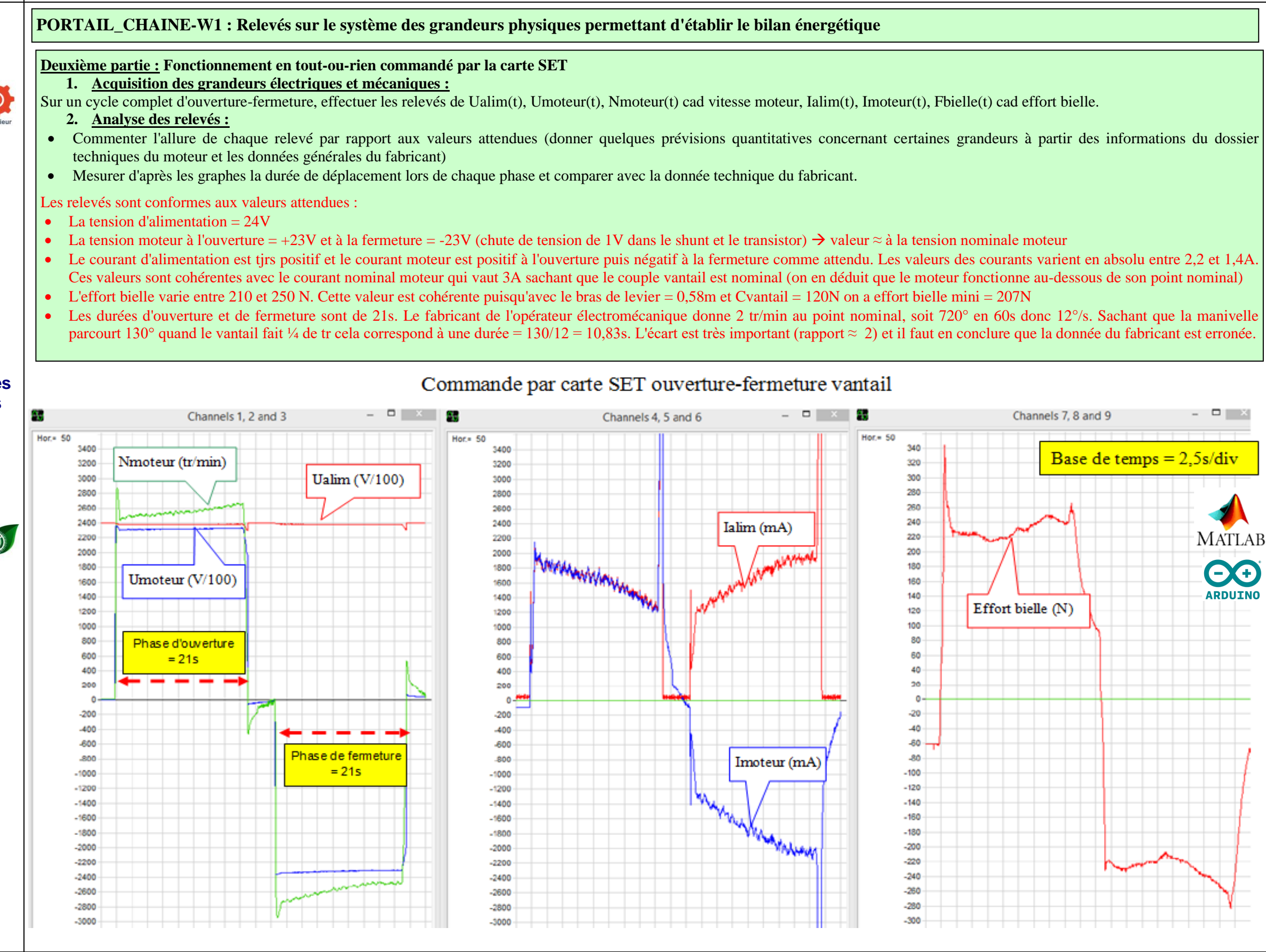

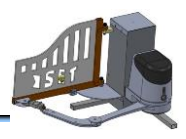

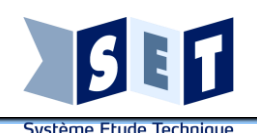

# **Compétences et**

# **Thème Spé-SI :** S **CHAINE D'ENERGIE D'UN SYSTEME**

**Contexte : Énergétique : puissance, rendement bilan d'énergie, conservation d'énergie**

**- Déterminer les grandeurs flux (courant) et effort (tension) dans un circuit électrique**

**- Associer un modèle aux composants d'une chaîne de puissance**

# **Thème STI2D (I2D) : CHAINES DE PUISSANCE**

**- Bilan énergétique d'un produit, rendement, performance énergétique**

**Thème Spé-SI :** 

**CHAINE** 

**D'ENERGIE D'UN SYSTEME**

S

**Caractériser les grandeurs physiques en entrées/sorties d'un modèle multi-physique traduisant la transmission de puissance**

**Valider les modèles établis pour décrire le comportement d'un objet**

Pamoteur = Umoteur . Imoteur =  $23 * 1.7 = 39.1W$ Pumoteur = Rendement moteur \* Pamoteur =  $0.7 * 39.1 = 27.4W$ Pvantail = Cvantail .  $\Omega$ vantail = 120 . 0,0848 = 10,18W Pmanivelle = Pvantail/(rendement manivelle-bielle . rendement vantail)  $= 10,18/(0,97 \cdot 0,97) = 10,82W$ Cmanivelle = Pmanivelle/ $\Omega$ manivelle = 10,82/(1,052. $\pi$ /30) = 97,5Nm Rendement réducteur = Pmanivelle/Pumoteur =  $10,82/27,4 = 0,4$ **Rendement global = Pvantail/Pamoteur = 10,18/39,1 = 0,26**

Caractéristiques

**Moteur** 

 $1.60\Omega$ 

0.074

 $0.70$ 

<u>lésistance</u>

d'induit

Constante

le vitess Rendement

moteur

 $endement global = 0.26$ 

**Thème STI2D (I2D) : CHAINES DE PUISSANCE**

**Modélisation et simulation - Interprétation des résultats d'une simulation**

# **chaîne d'énergie et de différents constituants à partir des relevés du TP précédent**

Umoteur =  $23.0V$ 

 $P$ amoteur = 39.1W

 $1.70A$ 

 $Imofeur =$ 

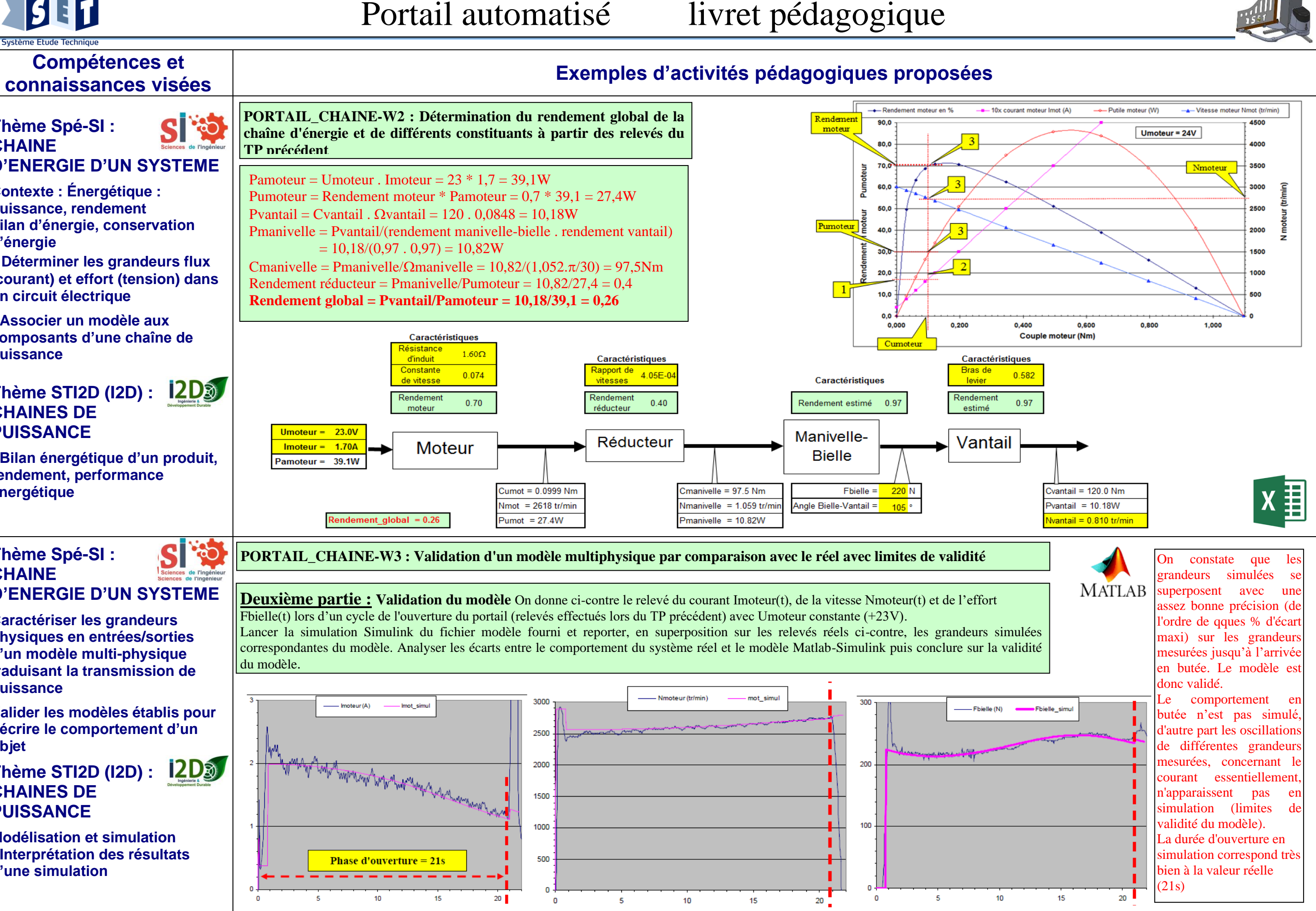

**PORTAIL\_CHAINE-W3 : Validation d'un modèle multiphysique par comparaison avec le réel avec limites de validité**

# **Deuxième partie : Validation du modèle** On donne ci-contre le relevé du courant Imoteur(t), de la vitesse Nmoteur(t) et de l'effort Fbielle(t) lors d'un cycle de l'ouverture du portail (relevés effectués lors du TP précédent) avec Umoteur constante (+23V).

Lancer la simulation Simulink du fichier modèle fourni et reporter, en superposition sur les relevés réels ci-contre, les grandeurs simulées correspondantes du modèle. Analyser les écarts entre le comportement du système réel et le modèle Matlab-Simulink puis conclure sur la validité du modèle.

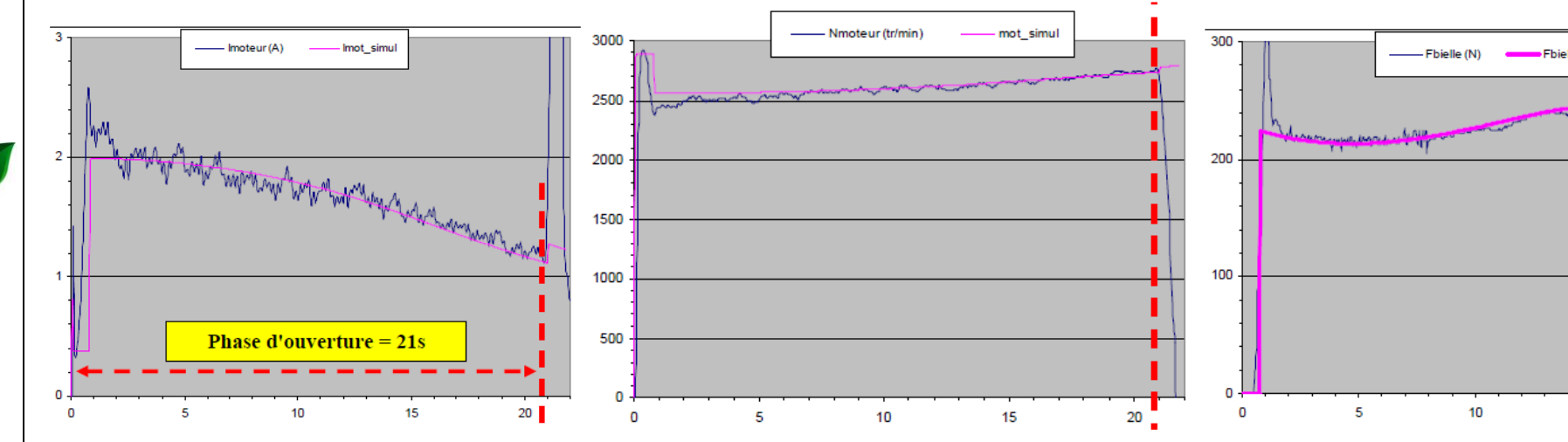

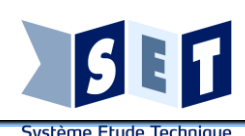

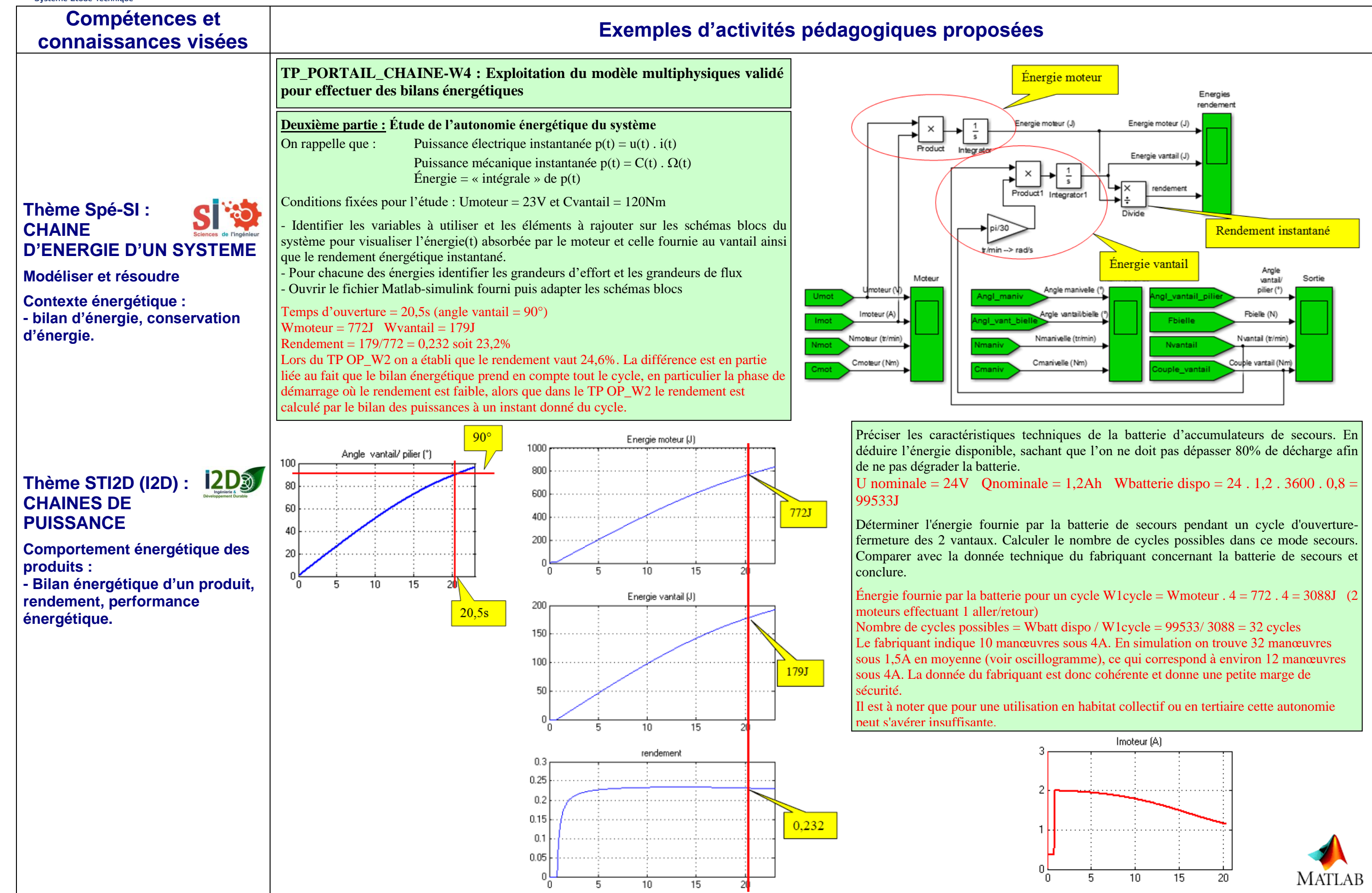

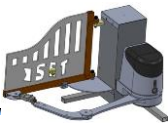

# www.setdidact.com